# **Учебная версия ArchiCAD ®**

*ArchiCAD - это чрезвычайно популярное решение по компьютерному моделированию, созданное архитекторами для архитекторов. Оно послужило ядром проектирования для более миллиона зданий во всем мире; открытые стандарты и многочисленные дополнения делают его необходимым инструментом созидания для каждого творчески одаренного архитектора. ArchiCAD отличается не только мощностью, архитектурной направленностью и глобальной поддержкой, он также функционален и прост в использовании, и доставит вам дополнительное удовлетворение, поскольку ваш профессиональный рост будет основан на одном из самых передовых из имеющихся инструментов цифрового моделирования.* 

**Учебная версия ArchiCAD ® (EDU) это специальная версия ArchiCAD ― новейшего приложения компьютерного моделирования Виртуального Здания (Virtual Building) компании Graphisoft, предназначенного для архитекторов.**

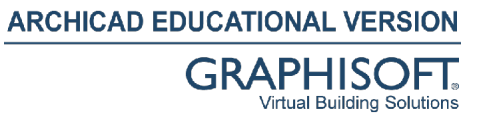

Ограничения, по сравнению с полной коммерческой версией:

• Все распечатки всех файлов, созданных в студенческой версии ArchiCAD, будут иметь неустранимый логотип.

Дополнительные параметры учебной версии.

- Учебная версия ArchiCAD защищена серийным номером.
- Файлы учебных и коммерческих проектов имеют одинаковый формат файла (PLN).
- Файловая совместимость учебного проекта.
	- o Файлы учебного проекта могут открываться в коммерческой версии ArchiCAD. В этом случае ArchiCAD переключается в учебный режим. Логотип удалить невозможно.
	- o Файлы коммерческого проекта могут открываться в учебной версии ArchiCAD. В этом случае добавляется логотип, и затем его невозможно удалить.
	- o За исключением команды "Открыть", не допускается никакой обмен данными (копирование, вставка, слияние, синхронизация…) между файлами учебных (EDU) и коммерческих проектов.
- Учебная версия ― это "бомба замедленного действия". Срок действия определяется серийным номером. Когда серийный номер близок к дате истечения срока действия, можно ввести новый серийный номер, чтобы обновить лицензию.
- ArchiCAD, однажды установленный как версия EDU, невозможно перезапустить в полной или демонстрационной версии. Серийный номер ArchiCAD EDU должен быть введен при установке; если серийный номер отсутствует, установка EDU не может быть завершена.

Примечание. Файлы ArchiCAD, созданные в учебной версии ниже 9 (PNE, PAE…), несовместимы с новейшими учебными версиями ArchiCAD.

#### **Описание процесса студенческой регистрации**

Учебная версия ArchiCAD® бесплатна и загружается из Интернета. Ее можно установить с серийным номером, пройдя регистрацию на учебном веб-узле Graphisoft.

Процесс регистрации для получения студенческого серийного номера ArchiCAD состоит из двух этапов.

- Пройдя первый этап, вы получите личный **временный серийный номер** и ссылку для загрузки ArchiCAD. На этом этапе процесс полностью автоматизирован, поэтому получение серийного номера и ссылки происходит сразу после регистрации. Этот временный серийный номер позволяет использовать программу в течение 30 дней.
- В конце второго этапа вы получите личный **конечный серийный номер**, позволяющий запускать ArchiCAD в течение одного года. Эта часть процесса содержит стадию "утверждения", выполняемого местным представителем ArchiCAD. Процесс утверждения длится не более 2 недель, таким образом срок действия временного серийного номера достаточен, чтобы перекрыть этот период.

#### **Регистрация: этап 1**

- Первый этап процесса регистрации начинается на веб-узле студенческой [регистрации Graphisoft.](https://eduregistration.graphisoft.com/)
- На этой странице мы просим ввести следующие данные:
	- 1. Страна/регион обучения.
	- 2. Используемая платформа (Mac OS или Windows). Выбранная здесь платформа будет платформой, на которую можно будет установить загруженный ArchiCAD.
	- 3. Местный партнер. (Только для стран, где работает более чем один партнер).
	- 4. Ваше полное имя. Это имя вместе с серийным номером потребуется позднее, чтобы активировать студенческую версию ArchiCAD. Примечание. **Это имя будет использовано при проверке вашего студенческого статуса во время процесса конечной регистрации!**
	- 5. Ваш адрес электронной почты. Это должен быть рабочий адрес, на который в дальнейшем можно будет выслать данные, необходимые для успешной загрузки и установки ArchiCAD. Если вы не можете предоставить рабочий адрес, продолжить процесс невозможно.
	- 6. Учебное заведение/колледж, который вы посещаете в настоящее время.
- После нажатия кнопки "Отправить", вы автоматически получите электронное письмо (если электронное письмо не получено в течение 10 минут, обратитесь к администратору), в которой содержится следующее.
	- o Имя пользователя, связанное с временным серийный номером.
	- o Личный временный серийный номер, действующий в течение одного месяца
	- o Ссылка на веб-узел, с которого можно загрузить установочный пакет вместе с учебными файлами

• После загрузки ArchiCAD на экране программы установки выберите "Учебная лицензия ArchiCAD 11".

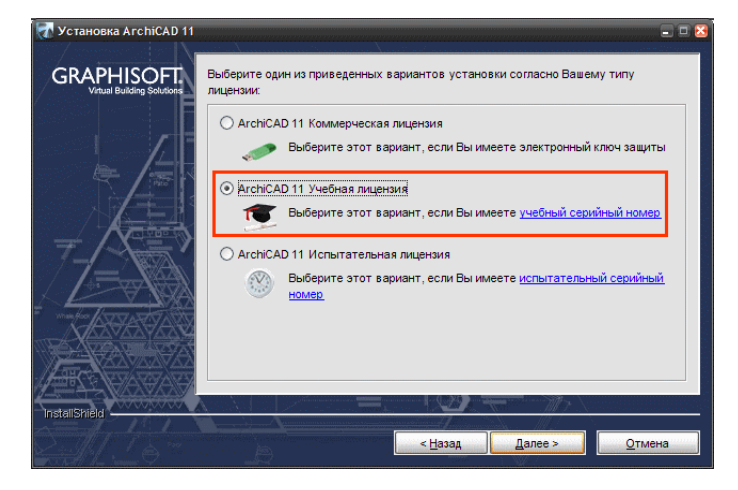

• В следующем экране введите свое имя и временный серийный номер. Без этого установка учебной версии ArchiCAD невозможна. Проверьте правильность ввода своего имени, которое должно совпадать с именем, введенным вами на странице регистрации.

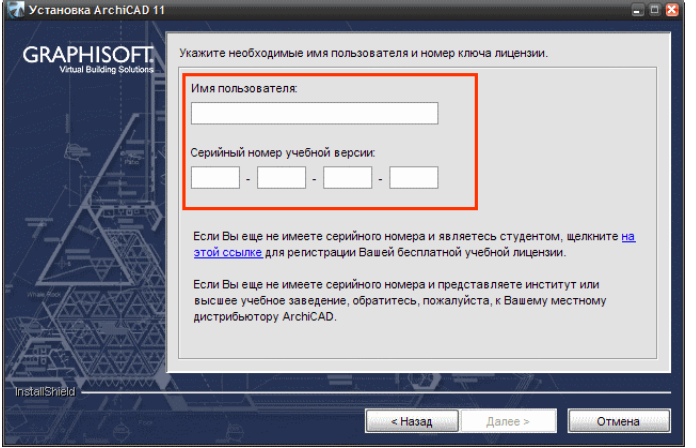

#### **Уведомление в ArchiCAD**

• При каждом запуске ArchiCAD (пока до истечения срока действия серийного номера остается менее 30 дней) появляется предупреждающее диалоговое окно. Это диалоговое окно напоминает о

необходимости пройти процесс регистрации с тем, чтобы получить годовой серийный номер:

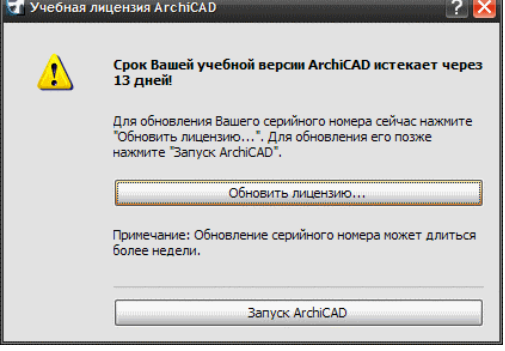

• Если щелкнуть "Продление срока лицензии", появится подокно диалогового окна:

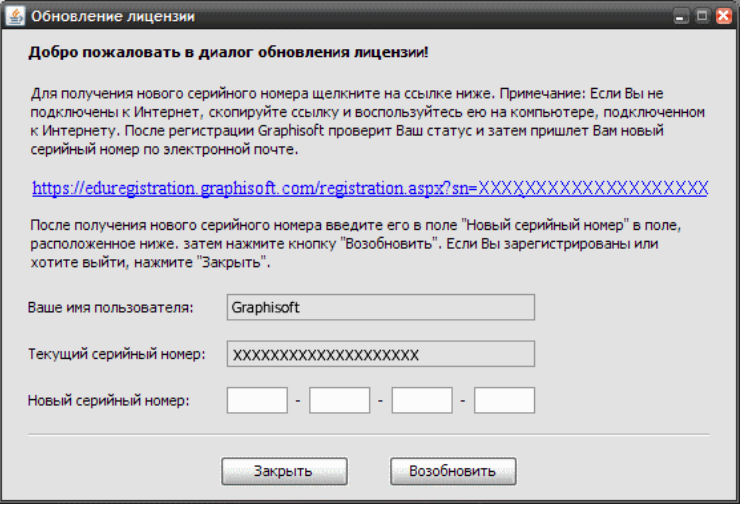

• Щелкните ссылку в этом диалоговом окне, чтобы перейти на веб-узел конечной регистрации, где вы будете автоматически идентифицированы на основе предыдущего серийного номера.

## **Регистрация : этап 2 ( завершающий )**

- На последней регистрационной странице потребуется ввести следующие данные:
	- 1. На каком курсе вы учитесь?
	- 2. Предполагаемая дата окончания учебного заведения?
	- 3. Ваш номер телефона
	- 4. Возможно, вы получите дополнительные вопросы и инструкции от местного партнера
- Данные входа в систему регистрируются на наших серверах, и местный партнер получит уведомление о вашем запросе/регистрации.
- В течение двух недель местный партнер Graphisoft проверит ваши реквизиты и соответствие. Как только установлено соответствие нашим критериям студента, вы автоматически получите следующее электронное письмо с конечным годовым серийным номером.

#### **Дополнительные годы:**

- Когда до окончания срока действия годового серийного номера останется менее 30 дней, вы снова получите уведомление от ArchiCAD как указано выше.
- Выбрав предоставленную ссылку, можно продлить срок действия лицензии на следующий год (при условии, что вы по-прежнему соответствуете критериям). Для этого необходимо повторить процедуру, описанную в разделе "Регистрация: этап 2".

## **Обновление ArchiCAD/загрузка Add-ons:**

Когда новая версия ArchiCAD или дополнений становится доступной для учебной программы, можно ее запросить, зайдя на студенческую [регистрационную](https://eduregistration.graphisoft.com/registration.aspx) страницу; в систему можно войти в любое время, чтобы узнать о том, что именно доступно для вас.

• Обновление ArchiCAD.

Если годовой серийный номер уже получен, процесс обновления прост. Войдите в систему через страницу регистрации. Если обновление вам доступно, вы получите уведомление. Если вы хотите обновить ArchiCAD, по электронной почте будет немедленно сообщен новый серийный номер\* и ссылка для загрузки.

\*дата истечения срока действия этого серийного номера совпадает с соответствующей датой ранее полученного серийного номера.

• Дополнения для ArchiCAD

Add-ons подготавливаются для каждой версии ArchiCAD. Учтите, что при обновлении ArchiCAD может потребоваться обновление имеющихся дополнений. На регистрационном узле оказывается помощь в определении дополнений, доступных для вашей версии ArchiCAD.

## **Забытый серийный номер:**

Если серийный номер потерян или забыт, перейдите на эту [страницу.](https://eduregistration.graphisoft.com/forgotten.aspx) После предоставления зарегистрированного адреса электронной почты, ваш текущий серийный номер будет немедленно направлен вам по электронной почте.

Следует учесть, что если вам необходимо зарегистрировать нашу учебную программу с одного и того же адреса электронной почты неоднократно, мы не сможем зафиксировать ваши данные. В таком случае для получения серийного номера рекомендуем обратиться к местному поставщику.